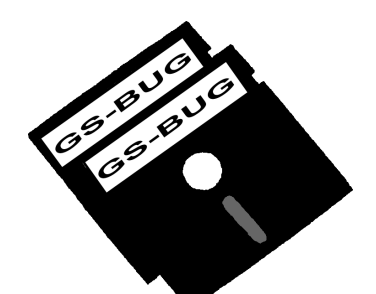

# The Bug Report

**July 7**

**Find it @ your Library!** 

## **A Publication of the Greater South Bay PC Users Group**

GS-BUG, Inc. http://gsbug.apcug.org Volume 13, Number 6

**July 2008**

# **INSIDE**

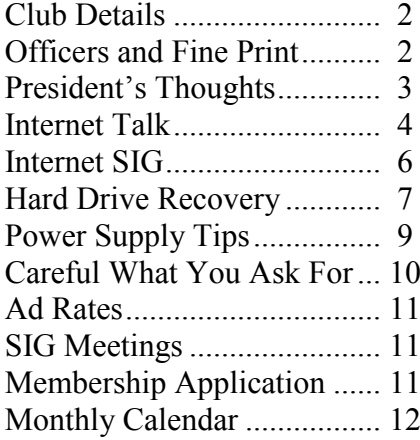

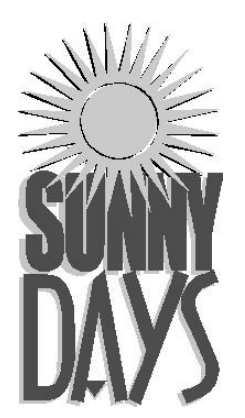

*How we spend our days is, of course, how we spend our lives."*

--Annie Dillard, American author

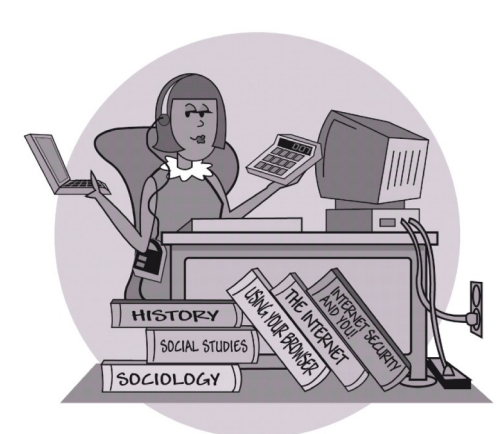

Don't miss this opportunity to Learn how to:

- Download audiobooks & ebooks
- $\checkmark$  Find, print or email journal articles
- $\checkmark$  Search newspapers online
- $\checkmark$  Get reference assistance online
- $\checkmark$  Reserve a book online

 Use advanced Library Catalog features

Kimberly Bishop, public librarian, will guide us through how to use online resources available for FREE at the Library.

Members may sign up for a library card, too! (Bring a photo ID with current address.)

Redondo Beach Public Library (310) 318-0675 www.redondo.org/library

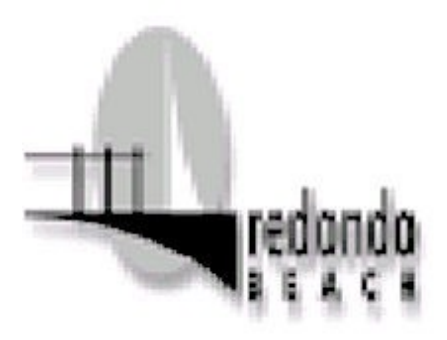

Page 2 http://gsbug.apcug.org http://gsbug.apcug.org July 2008

**Greater South Bay PC Users Group**

*A member of Association of Personal Computer User Groups*

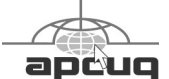

#### **MEMBERSHIP**

Membership is available for twelve months from the date of joining. Membership rates:

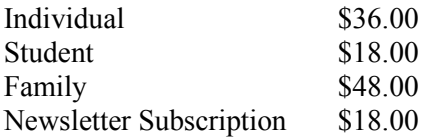

Checks payable to GS-BUG, Inc. Mail to: GS-BUG, Inc. — Membership 241 Via Los Miradores Redondo Beach, CA 90277-6761

#### **THE BUG REPORT**

A monthly publication of GS-BUG, Inc. Reproduction of any material herein by any means is expressly prohibited unless written permission is granted. Exception: Articles may be reprinted by other user groups in unaltered form if credit is given to the author and the original publication.

#### **SUBMISSIONS**

All submissions to the GS-BUG Report must be unformatted on PC disk or e-mail (no hardcopy). Limit formatting to bold or italicizing. We reserve the right to edit as necessary for space consideration. Art work submitted must be in a common graphics format (.jpg, .tif, etc.)

#### **DISCLAIMER**

All opinions herein are those of the individual authors only, and do not reflect the opinions of GS-BUG, Inc. The group does not intend to endorse, rate or otherwise officially comment on products available and readers are cautioned to rely on the opinions presented at their own risk.

Articles are compiled without verification of accuracy or application to a special task or computer. GS-BUG, Inc., its contributors and the editor do not assume any liability for damage arising out of the publication or non-publication of any advertisement, article, or any other item in this newsletter.

**GENERAL MEETING** General meetings are held at 7:30 p.m. on the first Monday of the month at the Salvation Army Facility, 4223 Emerald Street (at the corner of Emerald and Earl Streets), Torrance.

## **BOARD OF DIRECTORS**

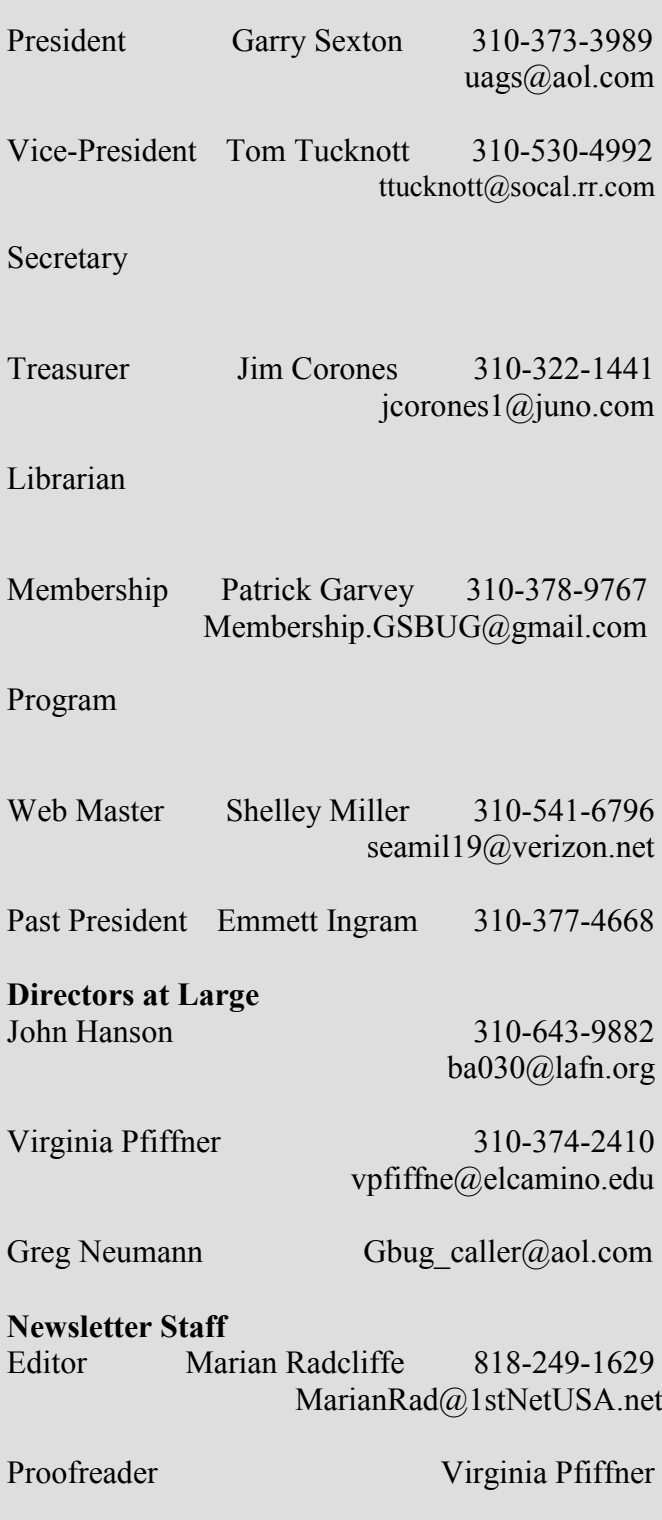

## **President's Thoughts By U. A. Garred Sexton**

The Interop Convention in Las Vegas last month was a pleasant was a problem. The improveexperience. As in the past, it was well organized with an easy -to-follow layout. What was disconcerting were the new acronyms that I did not have a clue about what they meant until I could "Google" them. So much for staying up to date.

As you probably already know, on February 19, 2009, analog TV broadcasting will be no more.

Using the \$40.00 coupon that I had requested from the federal government, I purchased an RCA analog to digital converter box from Wal-Mart for just under \$14.00.

I installed the box on a small TV and ran the program that hunted for the available channels.

By using a 3-foot length

to get 38 stations. The picture was sharp, crisp and very stable. I was quite impressed in that this is a 15-year old color TV that has manual tuning and has had trouble, in the same location, getting more than one (1) channel stable with its built-in

antenna. Even then ghosting ment was well worth \$14.00.

The converter box, pictured below, is only necessary if you get your TV programs over the air via an antenna on the roof or in the attic. If your TV signal is already digital, from cable or satellite, you have everything you need.

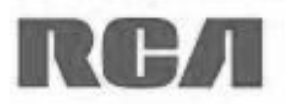

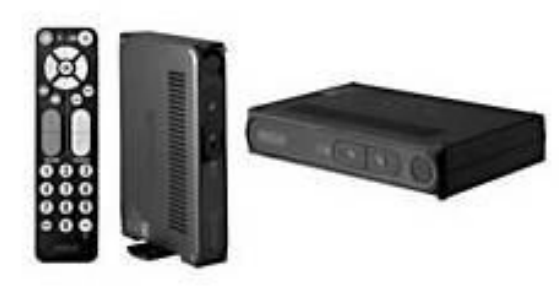

of wire as an antenna I was able In case you need a converter box, you may get a \$40.00 coupon from the federal government by applying online at www.dtv2009.gov or by calling (888) 388-2009.

> Coupons are not available at retailers.

At the General Meeting in June, Del McCulloch won a year's subscription to *Smart Computing* and requested that it be given to Joyce Oliver who does not subscribe to the magazine. I think that is a very nice gesture.

Thank you, Del!

Cell phone companies are charging \$1.00 to \$1.75 or more for 411 Information calls.

> Since hardly anyone carries a telephone directory in his/her vehicle, the phone companies get away with such charges.

When you need to use the 411 Information option, simply dial 1(800) FREE 411 or 1(800) 373-3411. You will incur no charge.

This works on your home telephone as well. If you enter this number into your cell phone directory

now, you will always have a way to get a phone number if you need one, without a service charge.

This is the kind of information people don't mind receiving, so pass it on.

# **Internet Talk**

## **By Frank Chao Member, GS-BUG**

Welcome to the 105th *Internet Talk* article for *The Bug Report*, a publication of the Greater South Bay PC Users Group (GSBUG). Liz and I hope that you are having as much fun with your computer and its Internet connection as we are having with ours, especially during the upcoming hotter summer months.

#### **GOOGLE EARTH'S "SKY MODE"**

Last month, we mentioned that you can explore the universe by using Microsoft's "WorldWide Telescope" at http:// www.worldwidetelescope.org/ whatIs/whatIsWWT.aspx

Several current and former GSBUG members stated that the use of "Google Earth" in "sky mode" is another good way to look at the universe. Here is how you can do so:

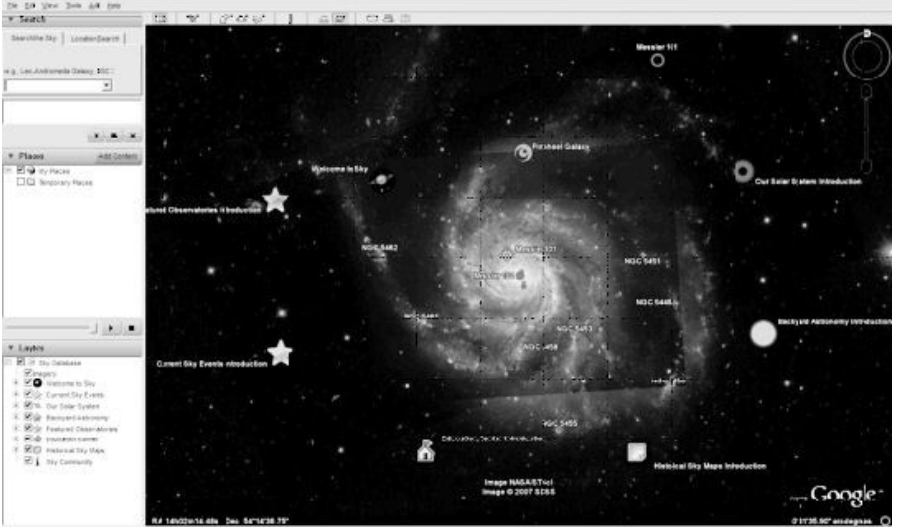

Start "Google Earth"

Click on 'View' on the Menu bar. (See below left)

Then click on 'Switch to Sky' (See above)

Now your view will be away from the earth and towards the far reaches of the Universe:

Then, you can do the usual activities of pan, zoom, and search to find your way through the Universe and take advantage of the celestial photographs that our tax dollars have been paying for for the past 50 years.

For your information, in 'Sky Mode,' you cannot search for places on Earth. For example, if you search for Torrance, California, you get the following error message:

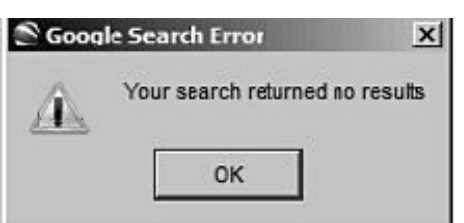

However, if you type "Saturn" into the 'Search' box and hit the ‗Enter' key of your keyboard, you will be vectored to a nice picture of the planet Saturn.

Enjoy !

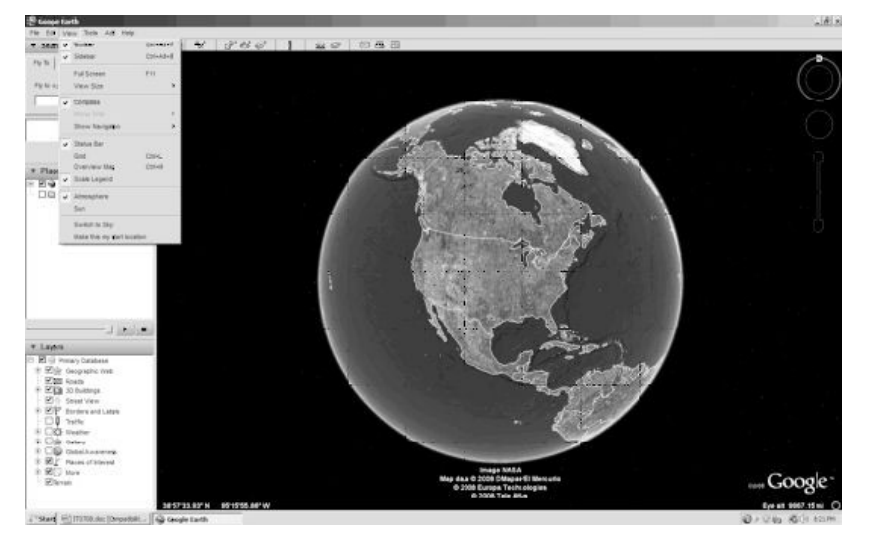

 $-6x$ 

### **HP TECH SUPPORT**

Liz and I keep running into owners of HP computers that have various less-than-satisfactory experiences, such as those described at: http:// www.pinoymoneytalk.com/2008 /01/25/bad-experience-with-hp/ or http:// allenmillercomputerconsulting.blogspot.com/2007/12/ hewlett-packard-technicalsupport-aio.html or http://www.designnews.com/ blog/460000246/ post/1260022726.html

*Consumer Reports'* surveys of computer owners continues to rate HP's tech support below that of their competitors: See http://www.macworld.com/ article/133293/2008/05/ consumer.html

These dismal ratings have not deterred Liz and me from owning HP computers. We love the ones that we have bought. We just do not expect to get much competent help from the offshore folks that answer the phone when we call HP for tech support.

Liz and I recently visited one of her friends who is a retired postmaster from Oregon. This lady bought a high-end HP computer and an HP Color Laser printer about 1 1/2 years ago. Despite 20+ calls to HP's tech support in the Asian subcontinent, she was unable to get the computer and the printer to work together correctly. Liz's friend stated that

whenever she phoned HP's tech support, they appear to be reading a standardized "script" and that this standardized problemresolution procedure was not resolving her printer/computer problem.

To make a long story short, Liz and I visited this printer/ computer setup and we did the following:

1)We removed about a dozen of unneeded applications and toolbars/browser add-ons that came with this fancy computer about half of which were "standard" items of software that were originally installed on the C: hard drive by HP

2) We increased the size of the *Windows* swap file, since it was set way too small for running the background software that an HP OfficeJet printer apparently requires

3) We uninstalled the HP "OfficeJet" software using HP's "uninstall" feature

4) We edited the *Windows* registry to remove some of the registry keys that HP's "Uninstall" feature failed to remove

5) We disconnected the USB cable connecting the printer to the computer since HP always wants you to install their ―OfficeJet ―software before connecting a new printer

6) We re-booted the computer

and 7) We re-installed the HP "OfficeJet" software.

After a few unexpected error messages from the computer, we completed the installation of the software, re-connected the computer and voila, the computer and printer finally work together now!!

## **COSTCO CONCIERGE SERVICES**

One reason that Liz and I have often purchased HP computers is because we can by one at Costco and get a 2-year warranty from Costco called "Costo Concierge" Services<sup>"</sup>

Costco Concierge Services extends the manufacturer's warranty to 2 years from date of purchase which is great if you keep buying computers (and televisions) with a lousy oneyear manufacturer's warranty. We keep buying things that selfdestruct at one or two months after their manufacturer's warranty expires. We suspect that lots of computers and televisions are engineered to fail at the 14 month timeframe.

But, caveat emptor!! You have to read the fine print. Look at the Web page at http://www.costco.com/Service/ FeaturePage.aspx? ProductNo=11217032

In small print at the bottom of this Web page, it states that this 2-year warranty extension does

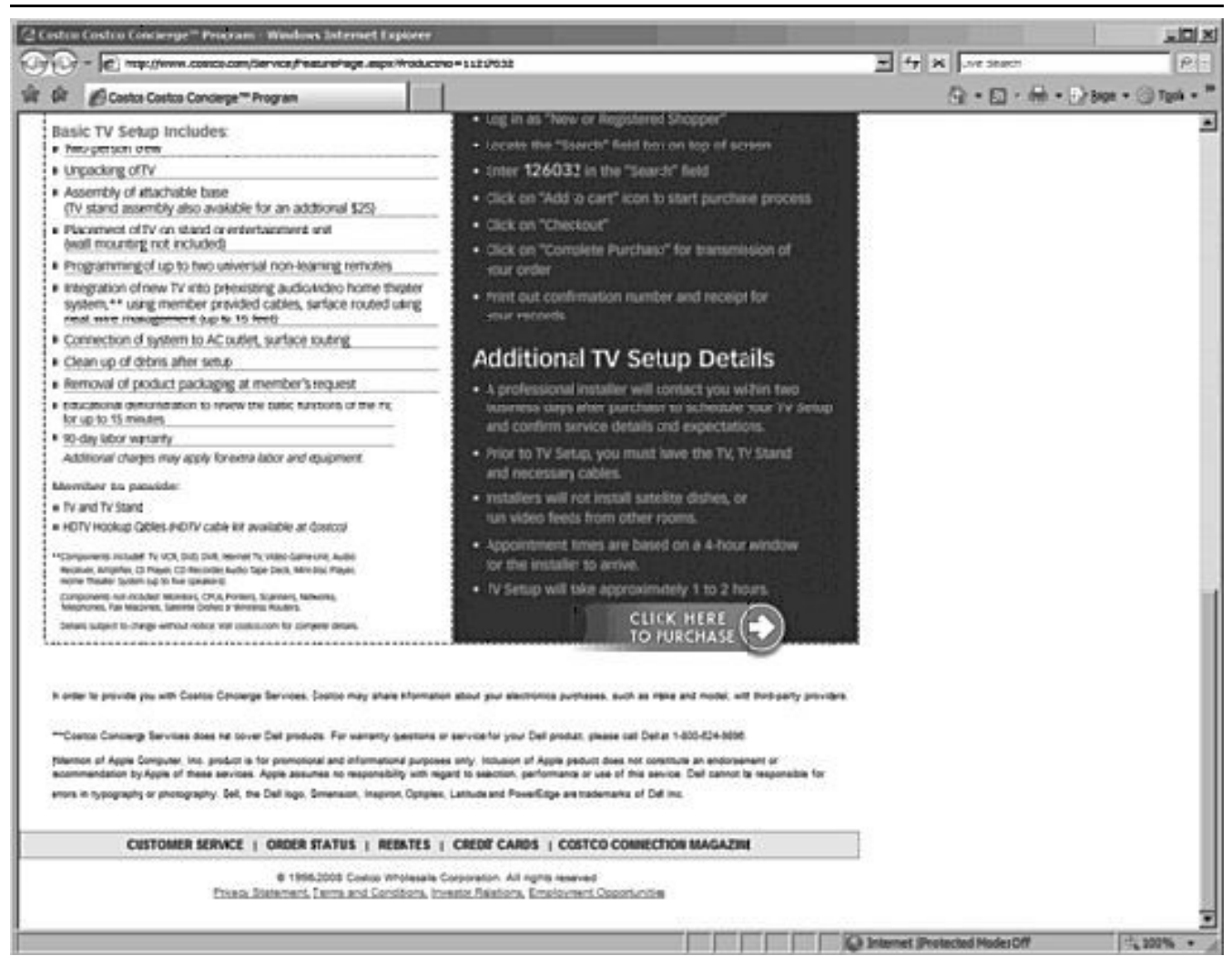

not apply to Dell products. This means that for Dell computers that you buy at Costco, you only get a 1-year warranty from Dell.

Any warranty or warranty extension that you get from Costco is subject to change at any minute, so be sure to read the fine print at the bottom of the abovementioned Web page before spending your money on a new computer at Costco and do the right thing for any computer that you buy from any other retailer by going online and reading the entire warranty including the fine print and footnotes at the bottom of the Web page.

If you have any questions or problems, I can be contacted by the following methods:

1. Send me e-mail at: fchao2@yahoo.com

2. Send "snail" United States Postal Service (USPS) mail to

 Frank Chao 405 E. Wetmore Rd. #117-484 Tucson, AZ 85705-1792

Or sell your computer and take up golf instead !!

## **Internet SIG**

PURPOSE: **Fun and Learning**

The June Sig investigated *e-Bay*  and was an excellent learning experience.

At the July meeting we will look at Google Sky.

The time will be spent surfing the net so bring a favorite web site URL to share

Thursday, July 24, 7 to 9 PM. Garry's Home

## *Article*

# **PREPARE FOR HARD DRIVE RECOVERY**

When you lose control of your computer due to a virus or some sort of malware, or your O.S. becomes corrupted for one reason or another, be ready to fix the problem.

**1.** Start by setting up your hard drive with 2 partitions at least. Put all programs on 'C:' & all Data on  $\mathcal{D}$ .

**2.** When hard drive is clean and all programs are loaded, it is time to make an image file of ‗C:.' Use Acronis *True Image* to do this or whatever program you A. Open computer case and relike. Put it on 'D:' drive in the root. Name it using date. Remember you do not have a backup till you have two copies in two different places. So now copy this image file to an external USB drive.

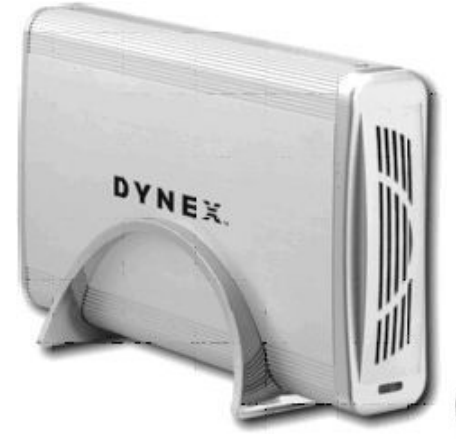

The reason is if 'C:' goes bad you can reformat it and start

over without losing any data. If your computer will not boot and you did not put all your data on another drive or partition, you will want to save your data before reinstalling your operating system. What can you do?

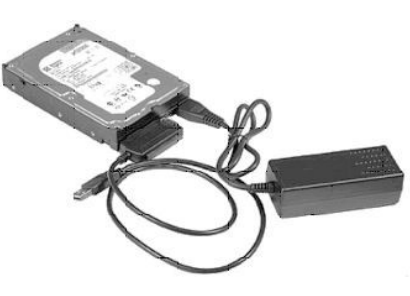

move drive. Install drive as a slave drive in another computer. Now you can copy and paste your data or burn to a CD. This means opening two computers and moving the drive in and out and resetting the jumpers.

B. Hook up the drive you removed from your computer to a second computer using a USB adapter, like the one we have at the Hardware SIG, to another computer and copy and paste or burn the data you want to keep.

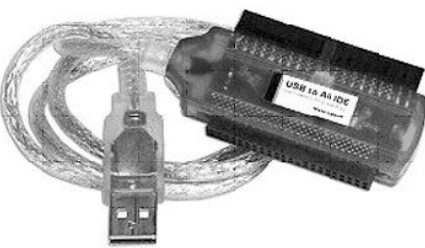

## **by Bob Hudak, GSBUG Hardware SIG Leader**

C. Here is my first choice in a case like this. Use a Live Linux CD to boot up. Plug in a USB drive before booting. After booting, mount your 'C:' drive and your USB drive. Copy your data from 'C:' drive to the USB drive. With this option there is no case to open and drive to remove.

**3.** Backup your data as necessary to a CD or another drive. Use a USB drive. This drive can also fail so putting backup on a CD or DVD is better way to go. Also, there is an on-line service at Carbinite.com that will automatically back up your data. This service costs \$50.00 a year for unlimited backups. How important is your data?

Here are a few key folders to have on 'D:' drive:

**Data** — In this folder make sub folders for each application you use. Include one called **Pictures**. Under this folder have another sub folders for different events. Like: Christmas07, Vacation08, Dog, etc.

**D/L —** Use this folder for all your downloads. Then you will always know where your downloads are. Set it up so the last thing you downloaded is on top.

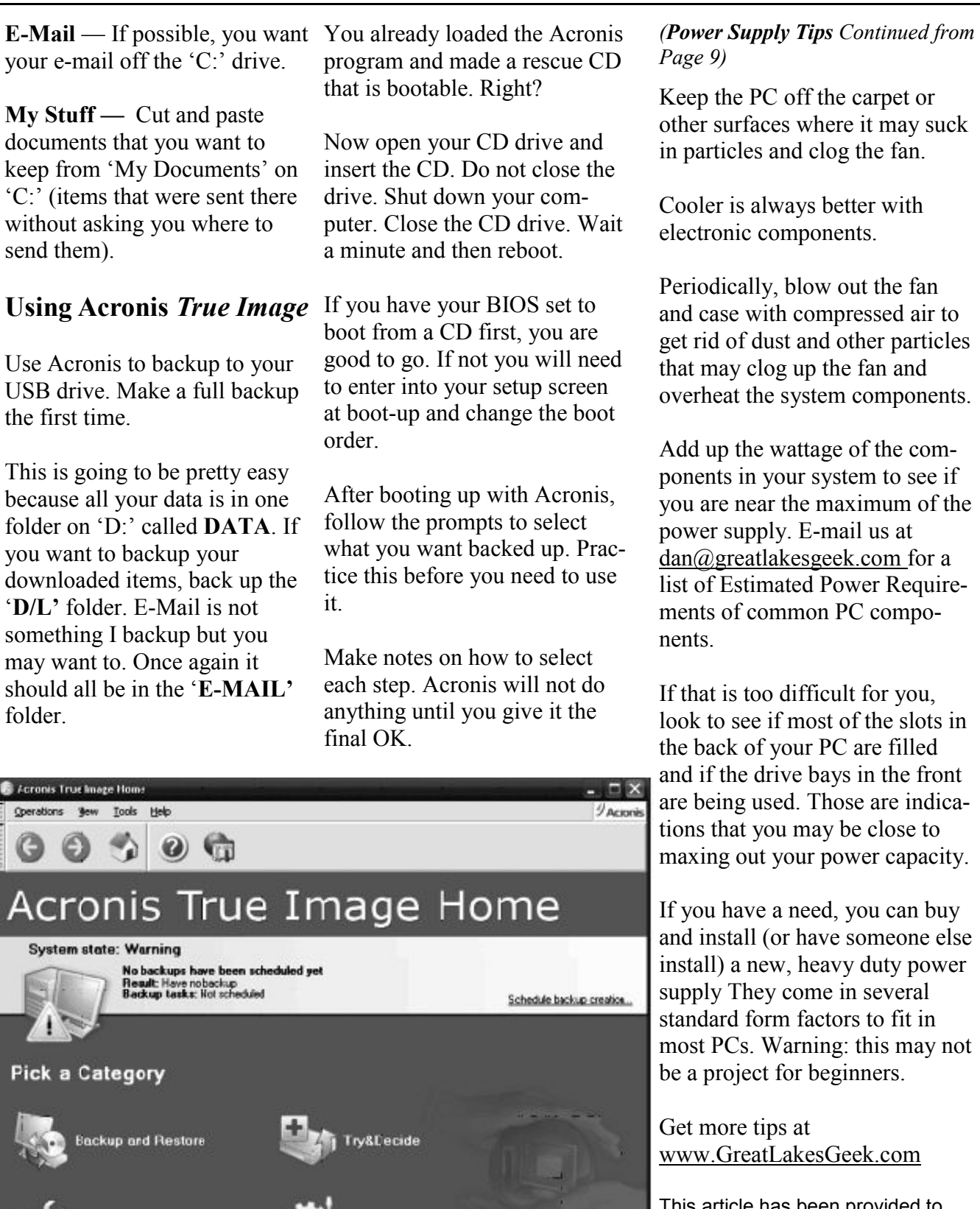

Management Tools

No operation started

**Cisk Utilities** 

Ready

I his article has been provided to APCUG by the author solely for publication by APCUG member groups. All other uses require the permission of the author (see e-mail address above).

*Article*

## **Power Supply Tips**

**By Dan Hanson**, **the Great Lakes Geek, Computers Assisting People, Ohio www.capinc.org**

Obtained from APCUG with the author's permission for publication by APCUG member groups.

We have all experienced the computer crashing seemingly for no reason. When it does, we blame *Windows* or a hardware problem or maybe a power surge or under voltage.

*Next time you buy a PC, don't just get a cheapo system with a sub-standard power supply* 

All are possible culprits but one often overlooked possibility is the power supply of the computer.

The power supply is the metal box with a cooling fan next to it. Typically it's in a back corner of the case and you plug your power cord into it. When you plug the power cable into the wall, the power supply converts the AC (alternating current) that runs through your home or office into the DC (direct current) that the computer needs.

If you bought your computer from a superstore or discount retailer it may a have low-cost, low-capacity power supply installed which may not be enough heats. to handle all the things you do with your PC.

If you have upgraded your PC with newer or additional components (like another CD or DVD player/burner, more RAM or another hard drive) then the power supply that came with your system may not be up to the task.

The physics of power supplies (ambient temperatures, 3.3V vs. 5V vs. 12V, etc) make it so that a power supply rated at certain wattage, say 300W, may not really provide that maximum wattage load.

Some experts claim that power supplies are most efficient at 30- 70% of their maximum capacity. So if you are nearing that maximum, you can be in for trouble.

Because the power supply gets a rush of AC (alternating current) when the computer is turned on and it heats and cools each time it is used, it is more prone to failure than many other components in your PC. You may notice a slight burning smell before it shuts down.

Sometimes the cooling fan stops working and the system over-

Newer systems let you monitor the status of the power supply from *Windows*. Servers and other mission critical computers often have more than one power supply so that when one dies, the other kicks in and the system stays operational.

So what can you do?

Next time you buy a PC, don't just get a cheapo system with a sub-standard power supply unless you never plan on adding memory, drives or other components to the machine.

> *Newer systems let you monitor the status of the power supply from Windows.*

Take care of your power supply by keeping the cooling fan away from the wall or anything else that might block the air flow and make the fan work harder (and die sooner).

> *(See Power Supply Tips on page 8)*

## *Article*

## **Careful What You Ask For! By Richard Kennon, Newsletter Editor Amador Computer Users Group, California**

**www.acug.net/ editor@acug.org**

Obtained from APCUG with the author's permission for publication by APCUG member groups.

This last Christmas I asked Santa for a nineteen inch wide-screen, thin, flat display for my computer.

Santa, being busy and not knowing a thing about computers, asked our son to make the purchase. He decided that nineteen inch was for wimps so he picked up a twenty-two inch widescreen.

It is a beauty with 1680x1050, 96ppi resolution. That is super good… except. Wouldn't you know, my old Dell has a video card that does not go that high. So, buy a new video card, right? They are not so expensive. It turns out my old Dell does not have a slot to unplug the card and plug in a new one. I am not sure of the technicalities, but one tech suggested a new mother board as well. They are not too expensive either.

Then his partner says, "If you are going to spend that much, why not let us build you a new computer for just a little more?"

Golly, what a great idea. The old Dell is getting so slow, I am frustrated every time I use it. So, why not get a new supercharged dual processor and two gigs of RAM so I can really sail? We discussed specifications for a while and came to an agreement. Then I said I would want the *Vista Home Premium* operating system. One of the partners said, "Why don't you stick with *XP*?"

What follows is not what he said but I figured out later that this is what he was thinking. "This old geezer is probably not going to outlast *XP* so why burden him with a new operating system that just eats up processor power and RAM without offering any benefit? He is going to continue to do the same things he has always done on the computer so why not supposed to be faster and they let him enjoy the benefits of all this new horsepower without the burden of having to learn about a new operating system?"

Out loud he said, "This will allow you to use all the software you now have and won't require you to download all new drivers, etc."

I had already decided I could not afford a new version of *MS Office* and would convert to *Open Office*, instead. There is no *Publisher* in *Open Office* so I would have to do something, I hadn't figured out yet to continue publishing the newsletter.

This idea gave me a great sense of relief – I could reap the benefits of the newer, faster hardware without having to give up software I have grown used to. A little extra icing on the cake is that they will transfer all my *Outlook Express* folders and address book to the new box so I won't have to figure that out.

Also, I have an 80 GB second hard drive in the old box that they will mount in the new. I use it for backup. The new main hard drive will be a 250 GB SATA drive and the second drive can remain an IDE drive. I haven't the slightest idea what that means except that SATA is can mix the two types on one machine.

I am anxiously awaiting delivery of the new computer and will report next month on how it all works out.

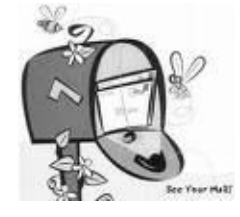

So, I have spent our Federal rebate already. You can't say I am not patriotic!

*Watch for Part 2 Next Month!*

## **GS-BUG Membership Application**

**[ ] New [ ] Renewal [ ] Update**

I hereby apply for membership in the Greater Bay PC Users Group. I understand I will be entitled to attend meetings, receive the monthly newsletter and be eligible for special offers that become available from time to time.

Name **(Please Print)** First Last

Address

City, State, Zip +4

Phone E-Mail

Individual \$36.00; Student \$18.00; Family \$48.00; Newsletter Subscription \$18.00

Please mail check to: GS-BUG, Inc.—Membership; 241 Via Los Miradores, Redondo Beach, CA 90277-6761

#### **CLASSIFIED ADS**

Members may place personal ads of three (3) lines for free. All other business and non-members ads: \$2.00 per ad for 3 lines. Ads must be prepaid, camera-ready copy, and received by the 15th of the month preceding publication.

#### **ADVERTISING RATES**

GS-BUG accepts commercial advertising from members and outside businesses at the following rates:

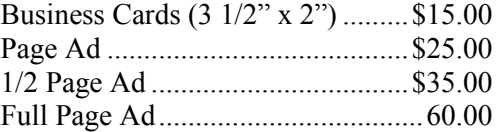

All prices are for single issue only. All advertisements must be prepaid and received by the 15th of the month preceding publication. All artwork must be camera ready copy.

Checks payable to GS-BUG, Inc. Mail to: GS-BUG, Inc.—Advertising 3623 W. 227th St., Torrance, CA 90505-2522

#### **LIBRARY**

Shareware disks are available at the General Meeting for \$3.00 per disk and \$5.00 per CD. Charges are to recover duplication and distribution costs.

## **SIG MEETINGS**

Daytime Hardware Every Tuesday 1—4 Torrance Scout Center Bob Hudak rsh532@aol.com Digital Imaging Every Tuesday 9—12 noon Torrance Scout Center Greg Neumann Gbug caller@aol.com Linux 2nd Thursday 7:00 p.m. Garry Sexton's George Porter 310-373-5416 g19porter@verizon.net Beginning *Windows XP* 3rd Thursday 7:00 p.m. Garry Sexton's Virginia Pfiffner 310-374-2410 vpfiffne@elcamino.edu Internet 4th Thursday 7:00 p.m. Garry Sexton's Tom Tucknott 310-530-4992 ttucknott@socal.rr.com **SIG Meeting Addresses Torrance Scout Center**

2375 Plaza Del Amo, Torrance

**Garry Sexton's** 3623 W. 227th St., Torrance

## **The Bug Report**

The Greater South Bay PC Users Group  $3623$  W.  $227^{\text{th}}$  St. Torrance, CA 90505

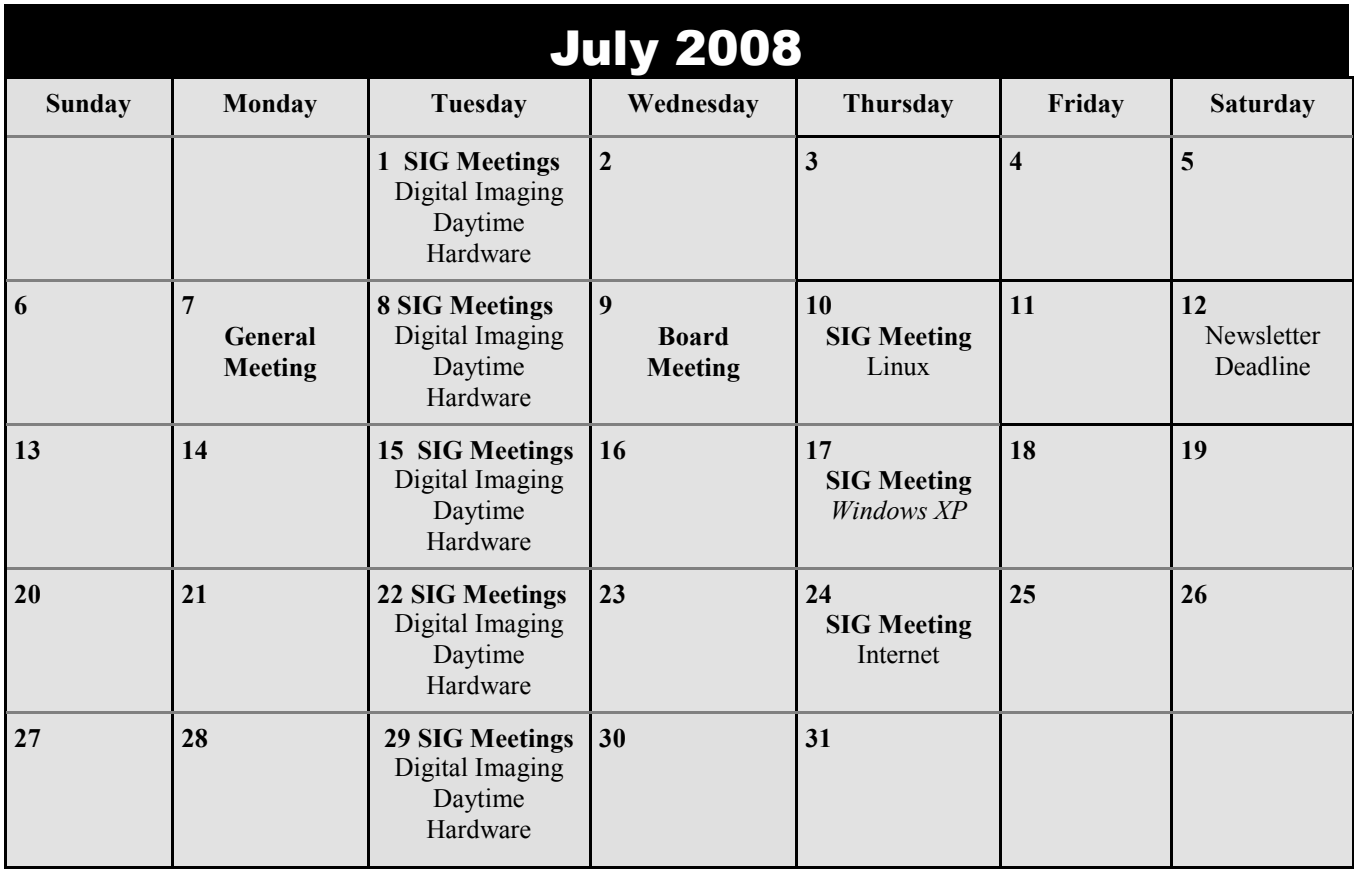